## Embedding Library Links

## **Introduction**

When sharing a link tone of the Library resource with students, you will need to two things:

- 1. Locate or generate the item's persistent, or stable, address.
- 2. Use the college's proxy server address.

Proxy Server Address

When anyone connects to a Library resource from off cambus are first directed to a proxy server. This server requires you to log in (using your college EazyLogername and password) and verify that you are faculty, student or staff.

For students to be able to access a link from off campus, you will need to add Great Bay Community College's proxy server address to the beginning of the ersistentlink.

Once you have acquired **a positional containt**, add this string before it:

https://ezproxygbcc.ccsnh.edu/login?url=

Example You have copied a peistentlink from Ebsco.

```
http://search.ebscohost.com/login.aspx?direct=true&db=f th&AN=58537079&site=ehost -live
```
The link you must provide for students is:

https://ezproxygbcc.ccsnh.edu/login?url= http://search.ebscohost.com/ login.aspx?direct=true&db= fth&AN=58537079&site=ehost -live

Once they click on this link, students on campuld be taken directly to the article. If they are off campus, they will be required to sign in using their EasyLo optimail & Blackboard) sername and password.

Finding Persistent Links

Electronic Books (E-books)

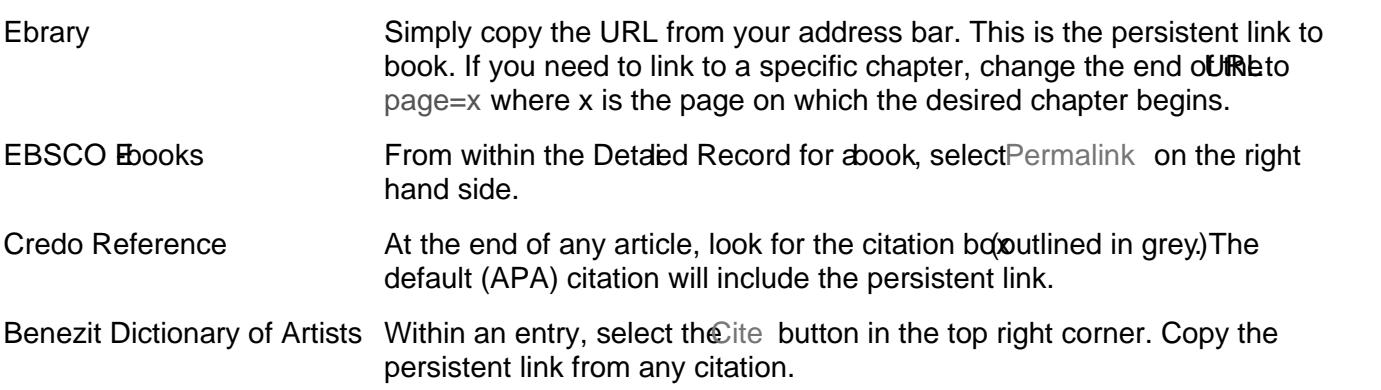

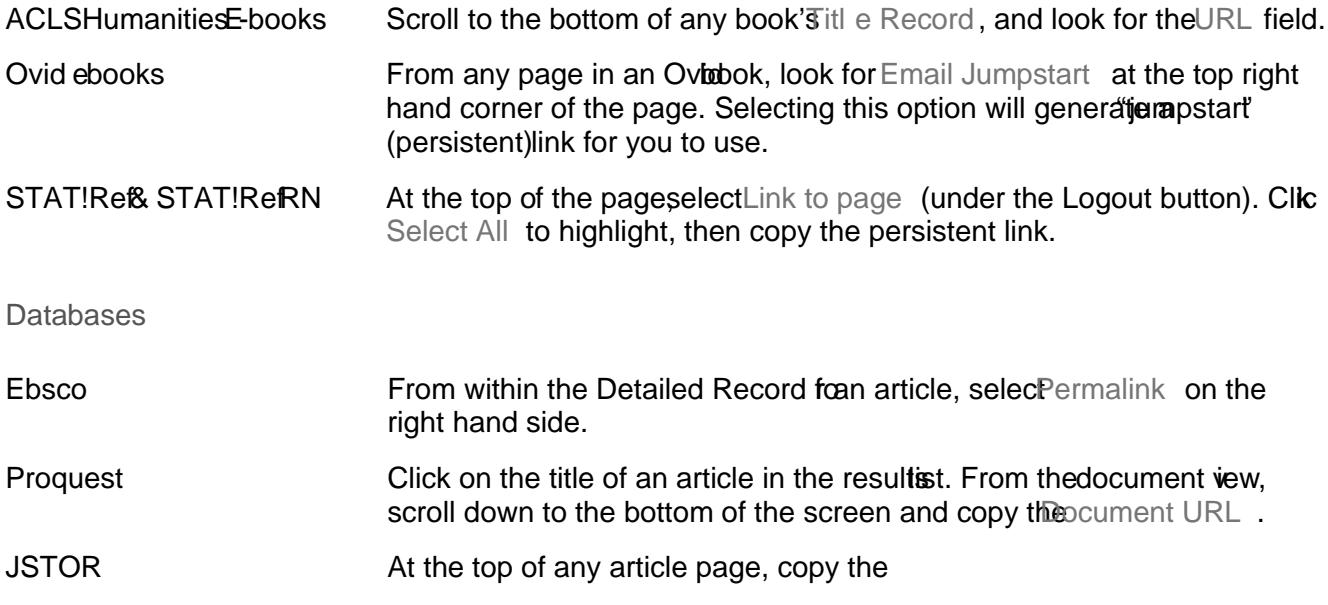

Updated une 2012 Laura Horwocldenton, Electronic Resources Librarian